## PX Series Program Loader

# **User's Guide**

The PX Series Loader can be used with all models in the PX Series including the PXV3 controller. The PXV3, however, requires a special connector which is not yet available. The loader allows the PC to read from a controller and write to the controller. It also has the ability to download the data to a file and to upload from a file to the controller.

#### Kit includes

- Loader Box with cables
- Three 3.5" diskettes, software version 1.0

### **System Requirements**

- PC running Windows™
- 5V DC Power Supply TTI stocks Model No. SP-0305. Call Sales for more information.

#### **Software Installation**

- 1. Insert Disk 1 into the computer. Click on "Px\_Disk1" icon. A dialog box appears asking for a pathname. Type in "C:\PXLOADER" and click on "OK." Wait until the files are copied.
- 2. Repeat Step 1 for disks 2 and 3.
- 3. Open the folder "C:\PXLOADER\Disk 1" and click on "Setup" (the one with the computer icon).
- 4. The loader program will be installed under "C:\Program Files\PX," by default.

## Wiring

#### **Precautions**

• Power On procedure

Do not turn on power to the controller until the wiring is completed.

Power up the controller first, and then the loader.

• Power Off procedure

Turn off power to the loader first, and then to the controller.

Disconnect the loader from the controller.

Make sure power to the loader does not exceed 5.5V DC.

Set up the wiring as shown:

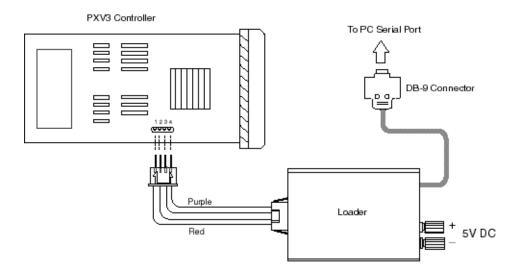

#### Operation

- Select "Start → Program → PX" to run the program.
- A dialog box appears. Type 2, or the appropriate number, for COM port and hit "Enter."